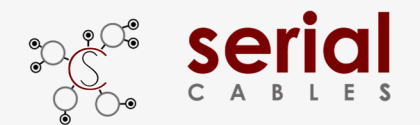

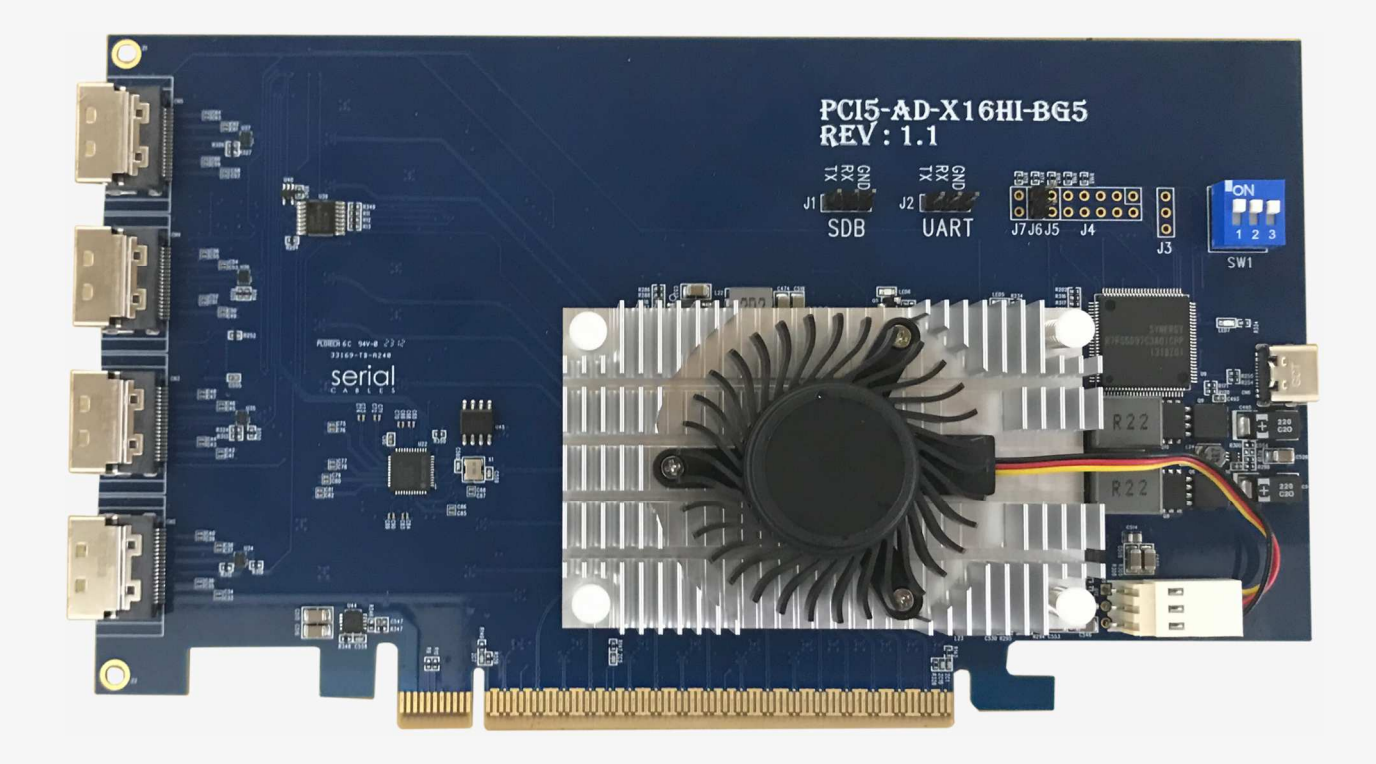

## User's Manual

### REV: 1.0

May. 2023

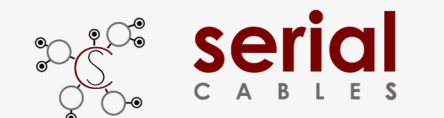

## **Change history**

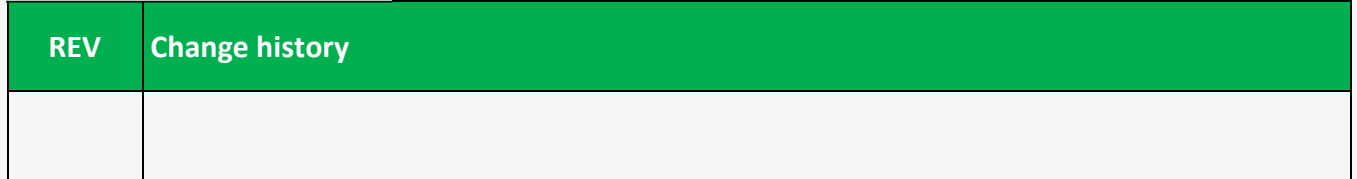

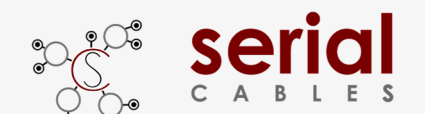

### **Function Description For Headers**

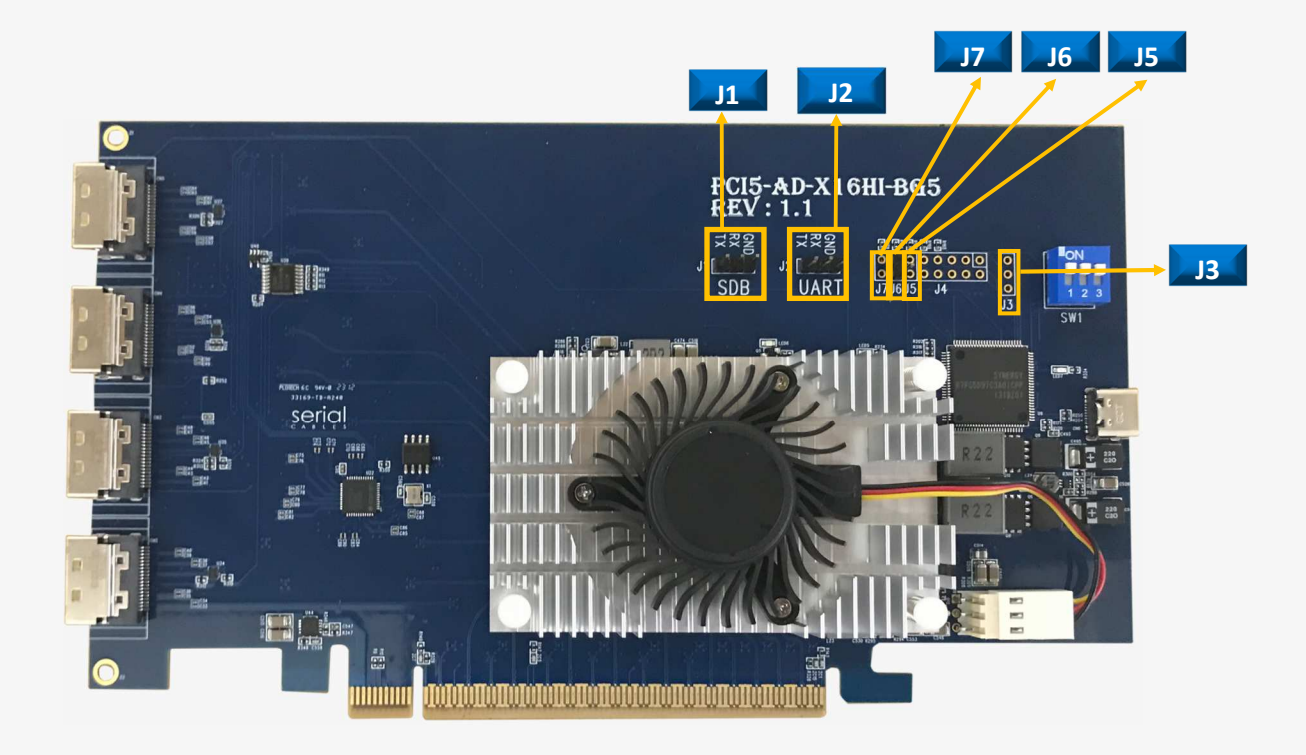

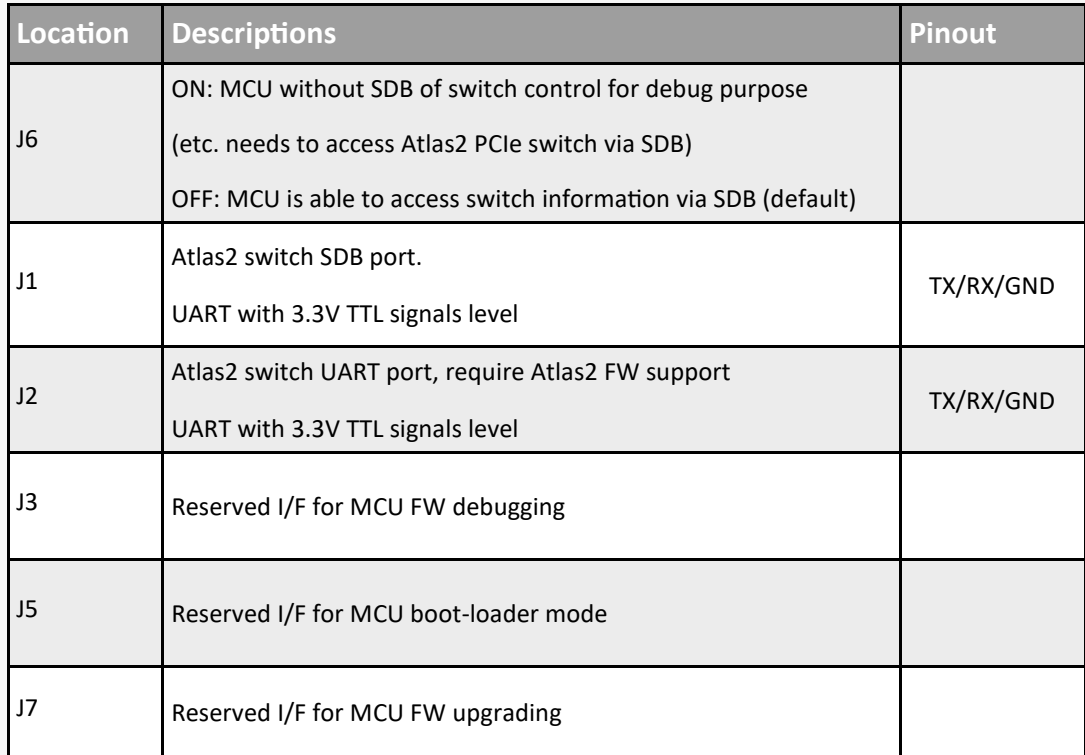

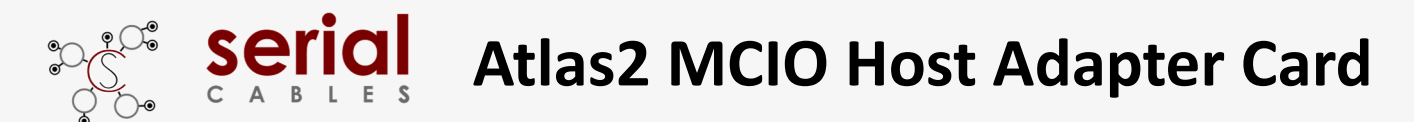

### **Function Description For Connectors**

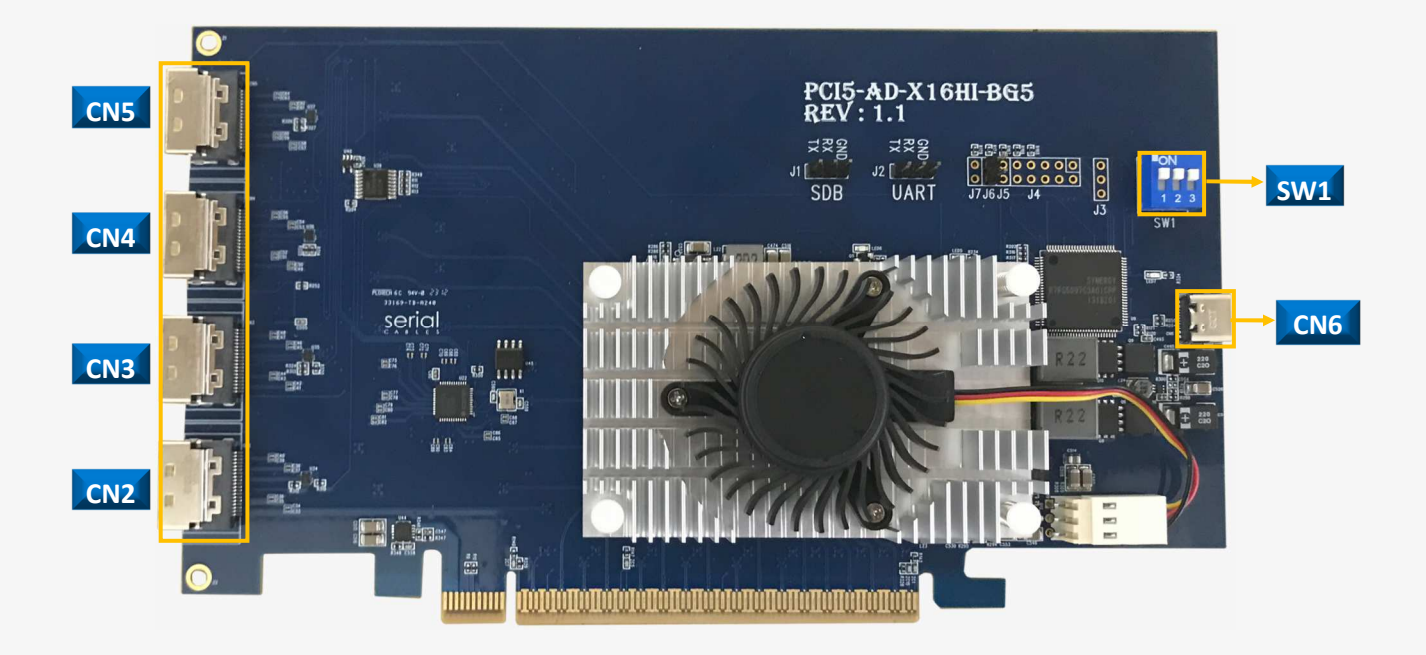

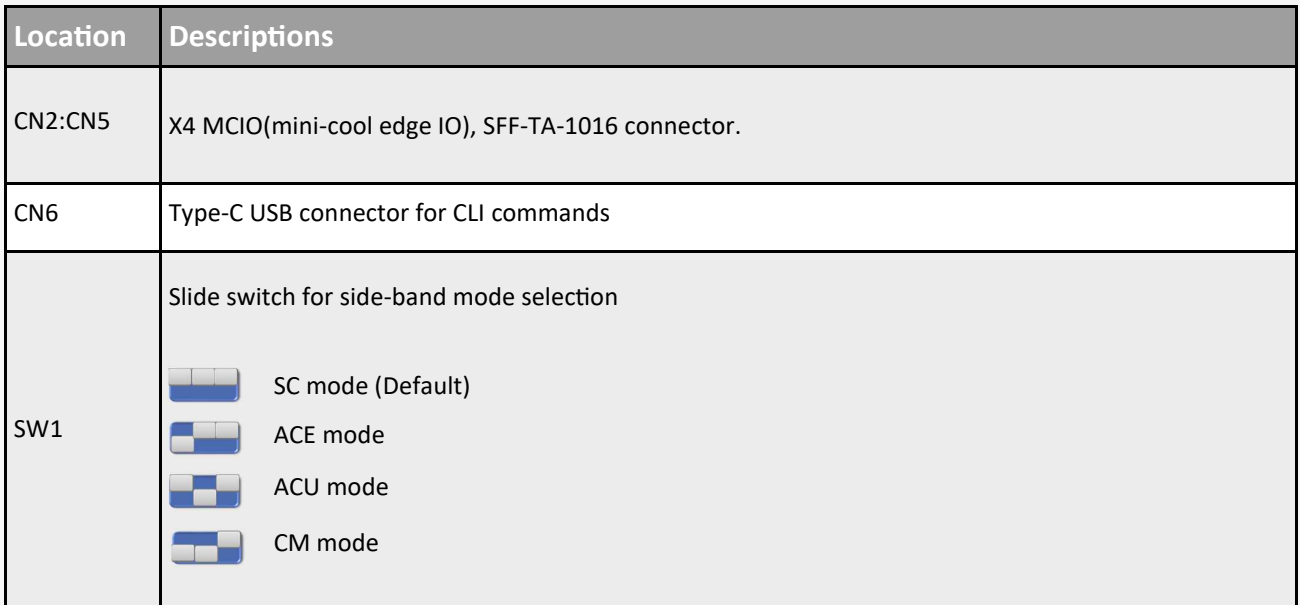

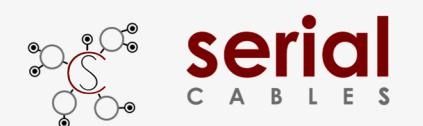

### **Side-Band Mode Descriptions (SW1)**

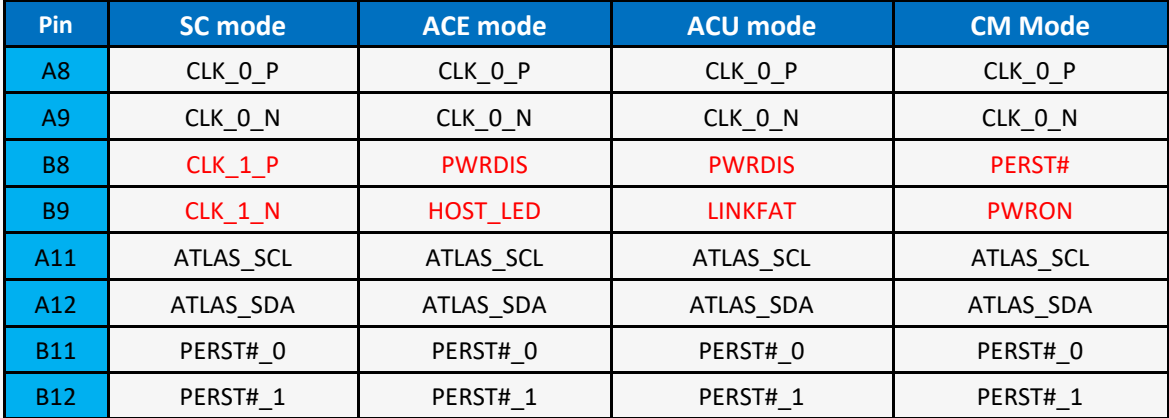

#### **SC: Serial cables mode**

Use for drive direct attached via MCIO cables, support single port U2/U3 and dual ports U2/U3 cables.

visit the website below for more details in cables support

https://www.serialcables.com/product-category/gen5-mcio-cables/

#### **ACE: Adapter Card EDSFF**

Using MCIO to MCIO cables connect with "MCIO to EDSFF adapter card".

a.) It is able set PWRDIS in "H" or "L" in EDSFF drives via CLI.

b.) Turn ON/OFF the Host LED inside EDSFF drives via CLI.

#### **ACU: Adapter Card U2**

Use MCIO to MCIO cable to connect with "MCIO to U2 adapter card".

- a.) It is able set PWRDIS in "H" or "L" in U2 drives via CLI.
- b.) Turn ON the link match LEDs in adapter if link width isn't x4.

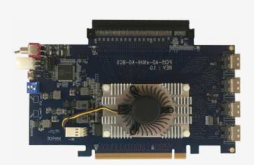

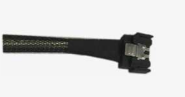

[Atlas2 host card] [MCIO to MCIO cable]

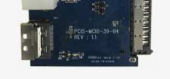

[MCIO to U2 adapter]

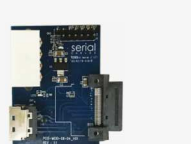

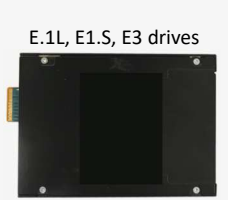

#### [MCIO to EDSFF adapter]

#### **CM: Common mode**

a.) Pin B8 of MCIO connector is PERST#.

b.) Pin B9 is "PWRON", always keep in "H" state after host server power on.

U.2 single/dual port drives

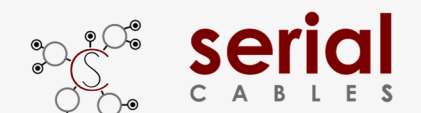

## Serial Atlas2 MCIO Host Adapter Card

### **Function Description For LEDs**

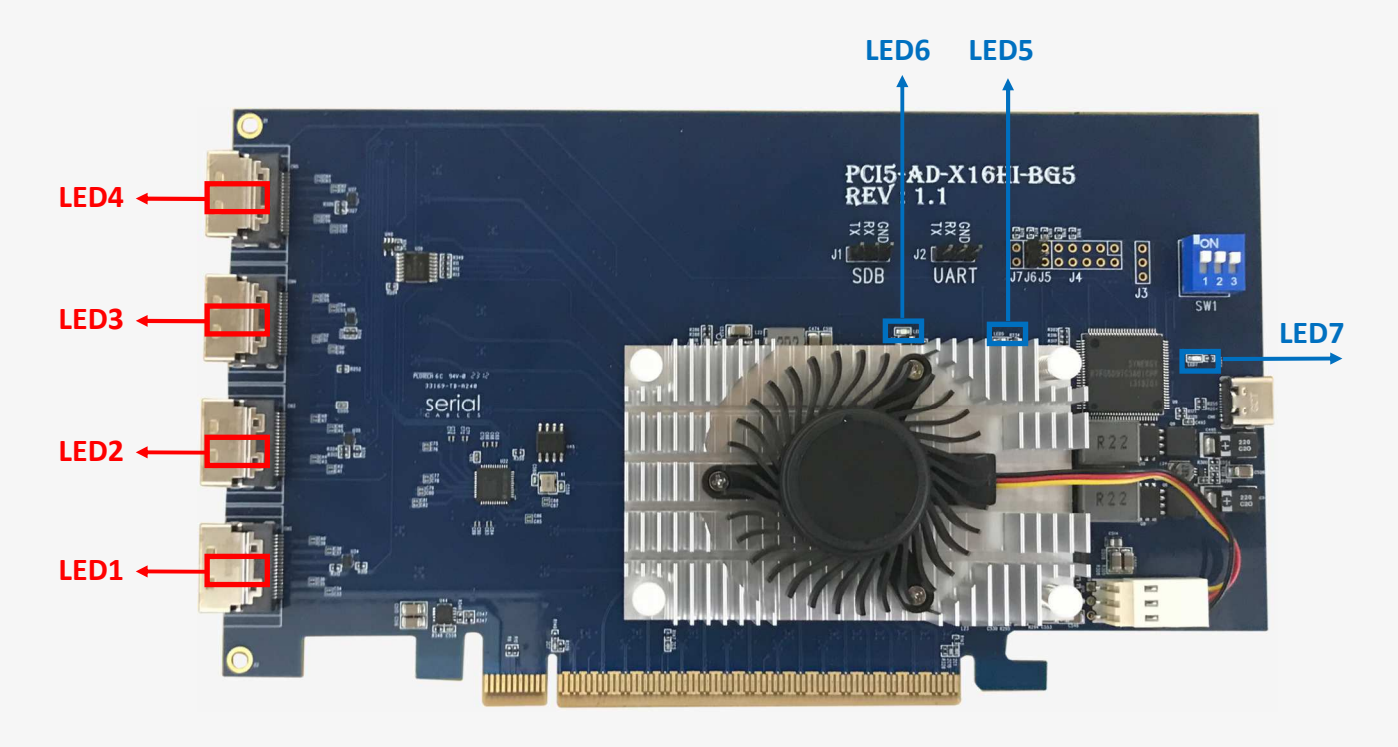

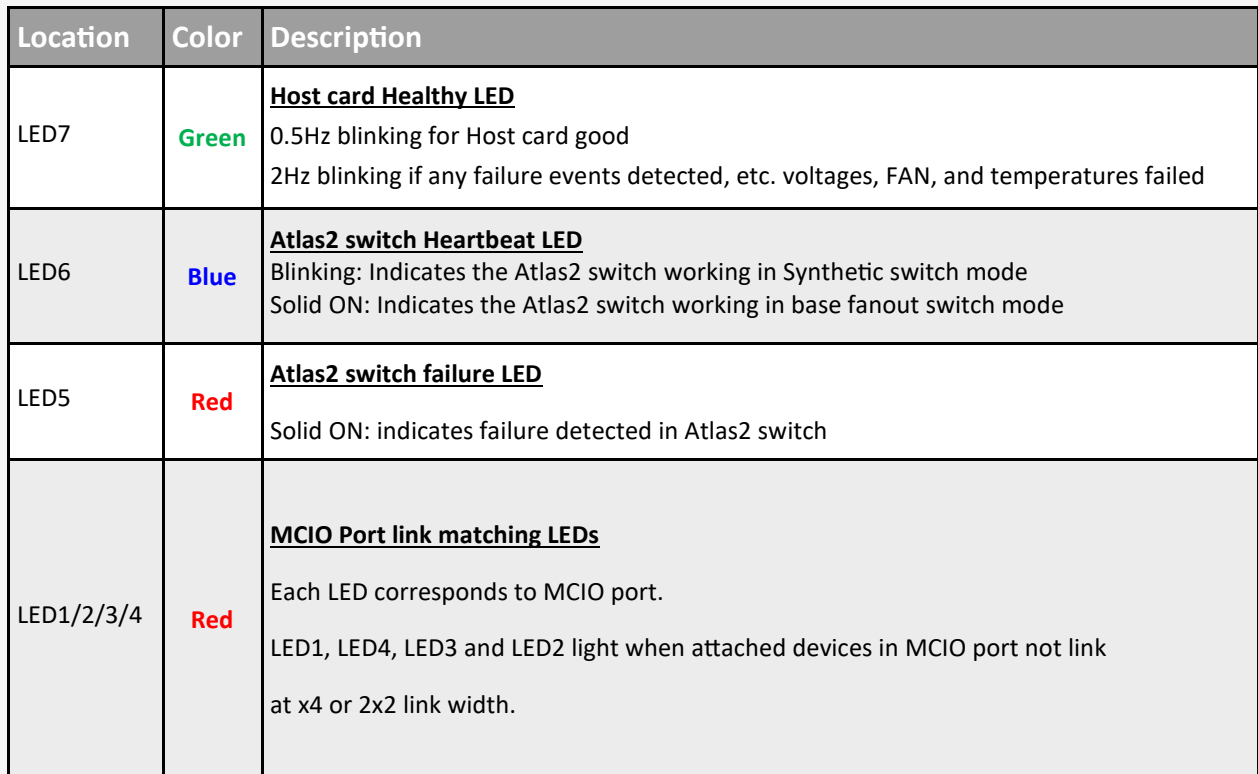

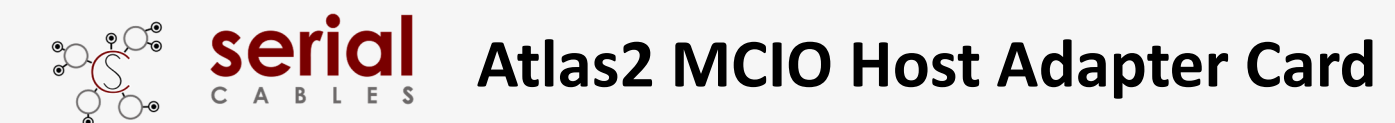

### **MCIO Pin Definition**

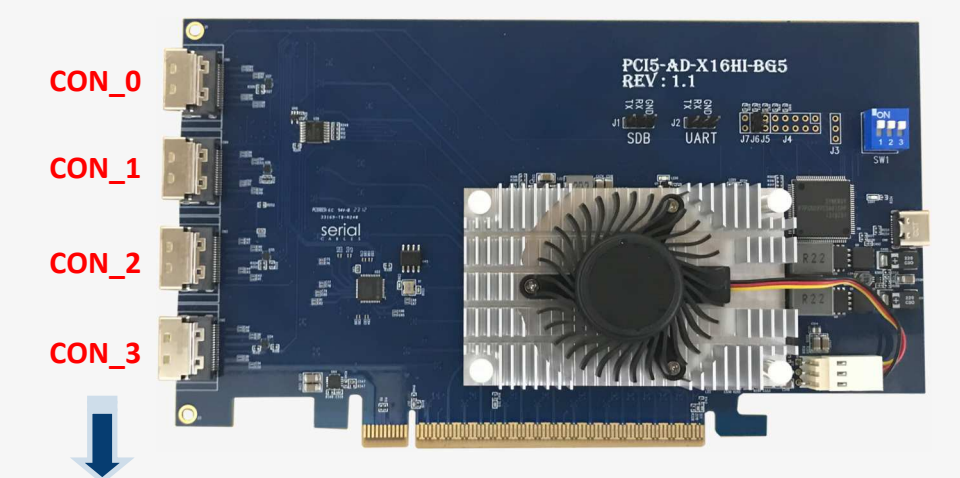

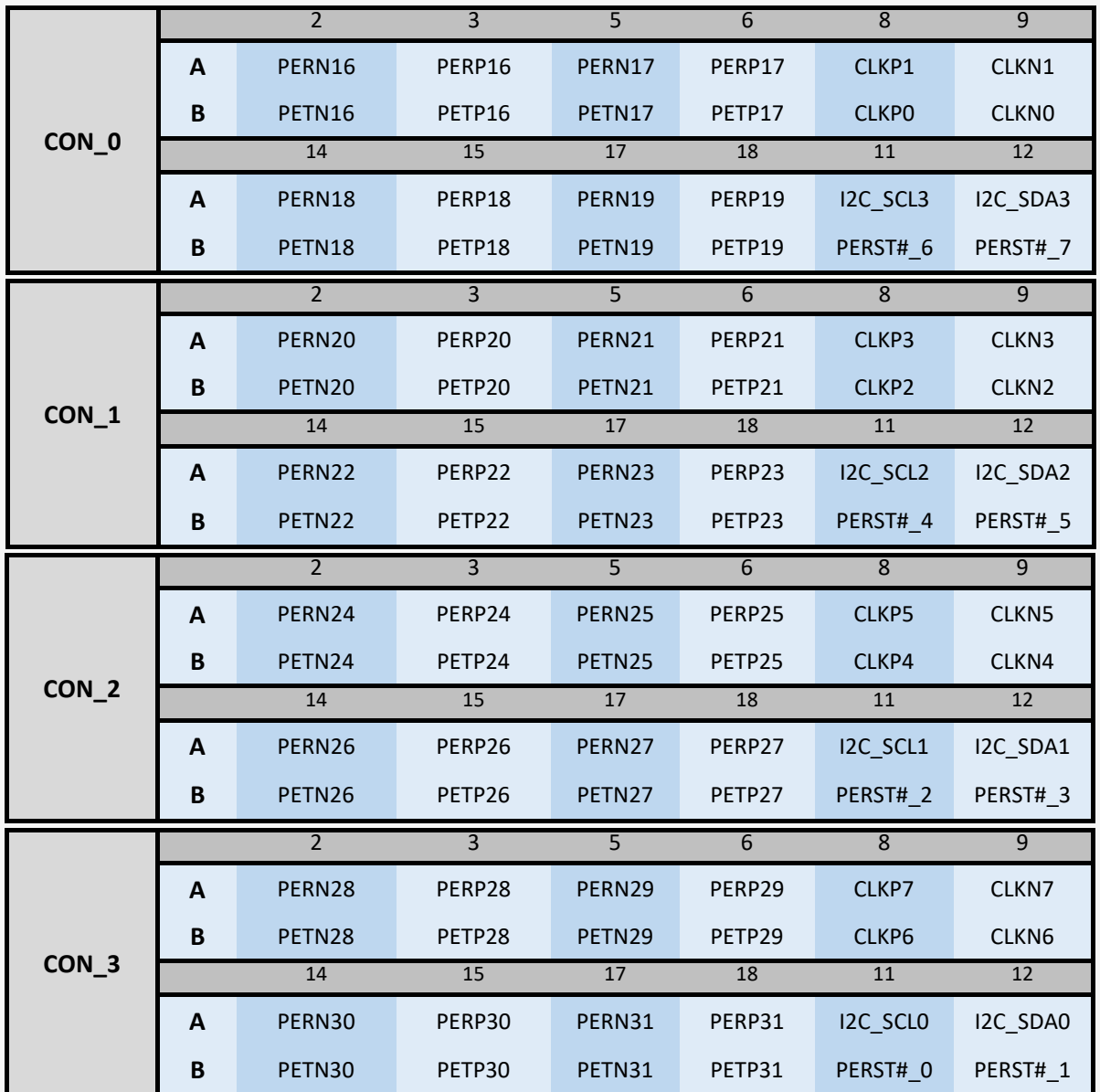

**Note: Host card supports 4 types of side-band modes (SC,ACE, ACU, and CM).** 

**The sideband signals listed in table above is for SC mode.** 

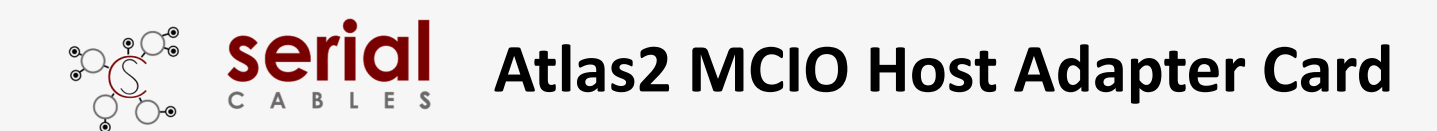

### **Install USB Driver**

Download and install the CDC driver for unidentified device (VID\_03EB&PID\_2018)

Available at:

**https://www.serialcables.com/wp-content/uploads/2018/11/SynergyUSBCDC\_20180518.rar**

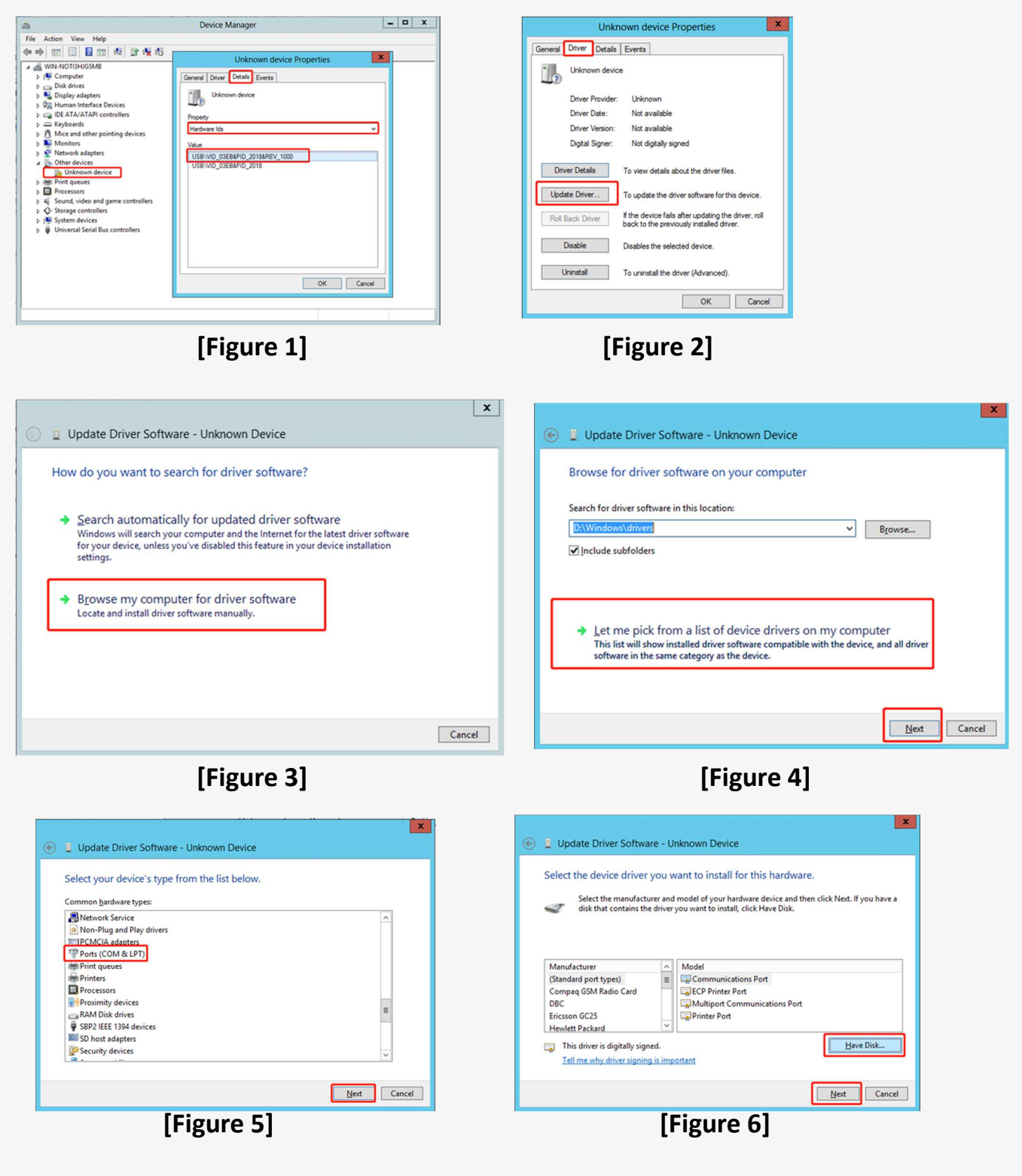

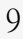

| Update Driver Software - Synergy USB Communications Port (COM3)      |  | × |
|----------------------------------------------------------------------|--|---|
| Windows has successfully updated your driver software                |  |   |
| Windows has finished installing the driver software for this device: |  |   |
| Synergy USB Communications Port                                      |  |   |
|                                                                      |  |   |
|                                                                      |  |   |
|                                                                      |  |   |
|                                                                      |  |   |
|                                                                      |  |   |

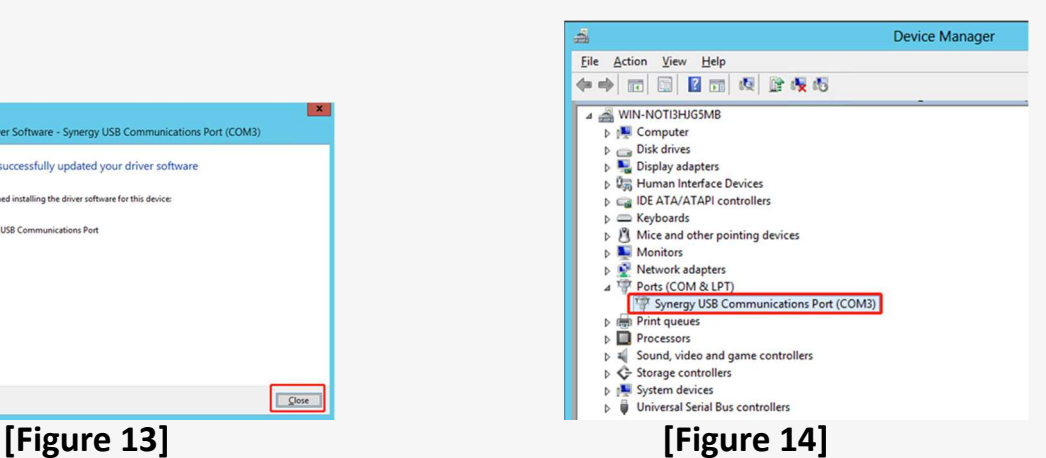

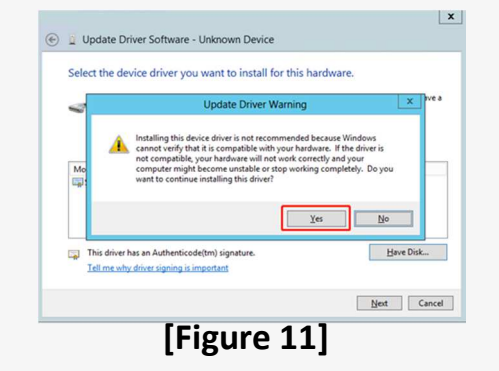

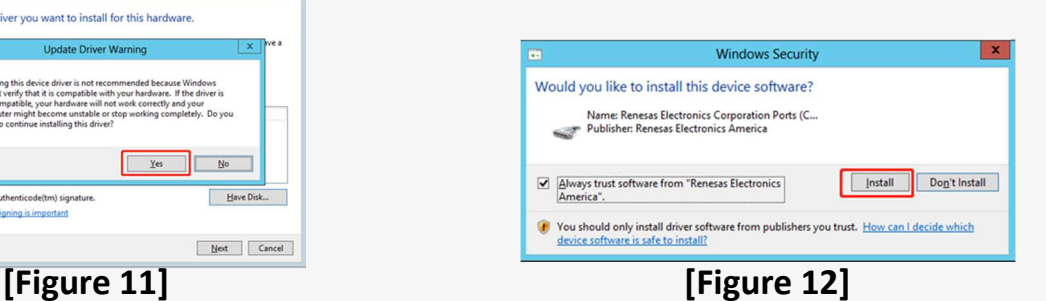

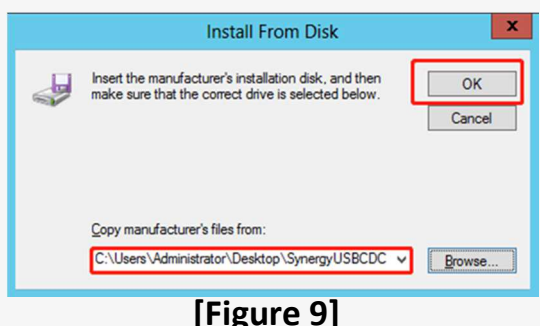

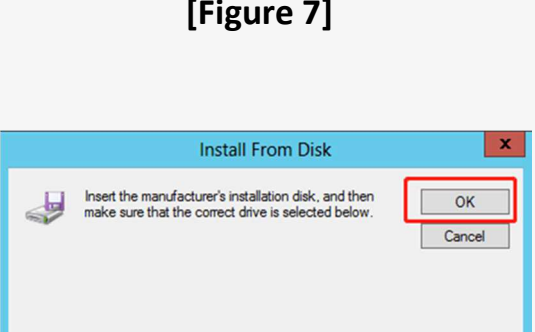

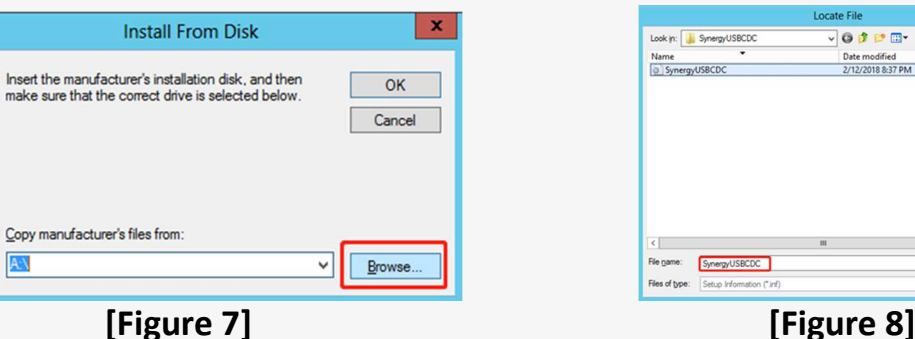

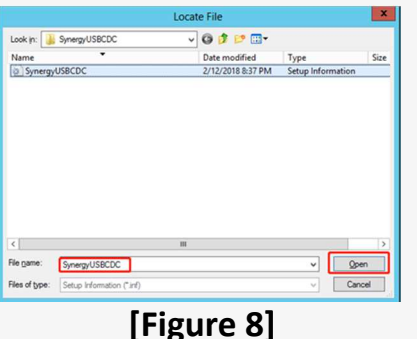

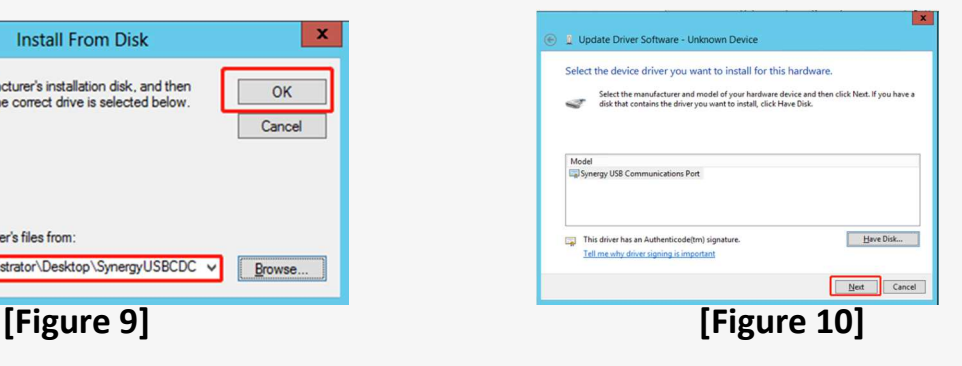

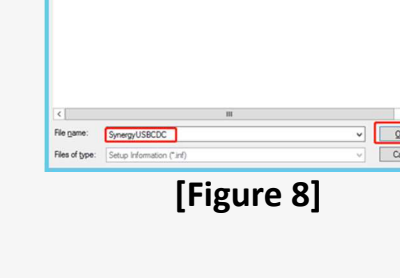

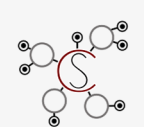

♦

AN

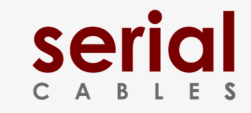

## **Atlas2 MCIO Host Adapter Card Atlas2 MCIO Host Adapter Card**

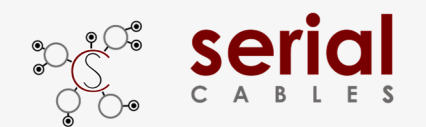

### **MCU CLI Setup**

**Step 1.** Install and launch Tera Term application

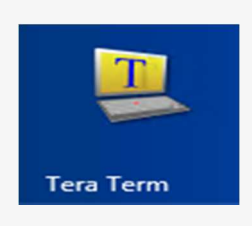

**Step 2:** To ensure proper communications between host adapter card and the VT100 Terminal emulation, please configure the VT100 Terminal emulation settings to the values shown below:

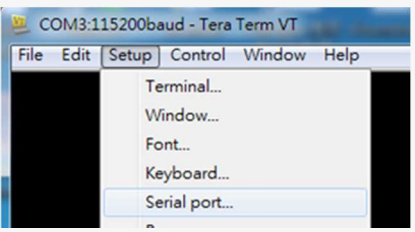

#### **Step 3:**

For "Port", select COM3 in this example. (Depend on which COM port used on Host)

For "Baud rate", select 115200.

For "Data", select 8 bit. For "Parity", select none.

For "Stop", select 1 bit. For "Flow control", select: none.

Click OK when you have finished your selections.

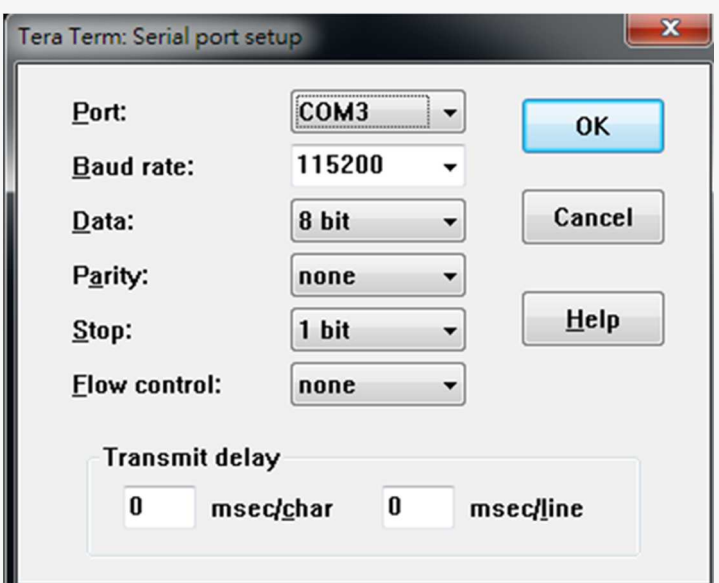

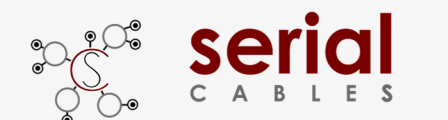

### **MCU FW Upgrading (Option 1)**

**Step 1.** Type "fdl mcu" in CLI commands

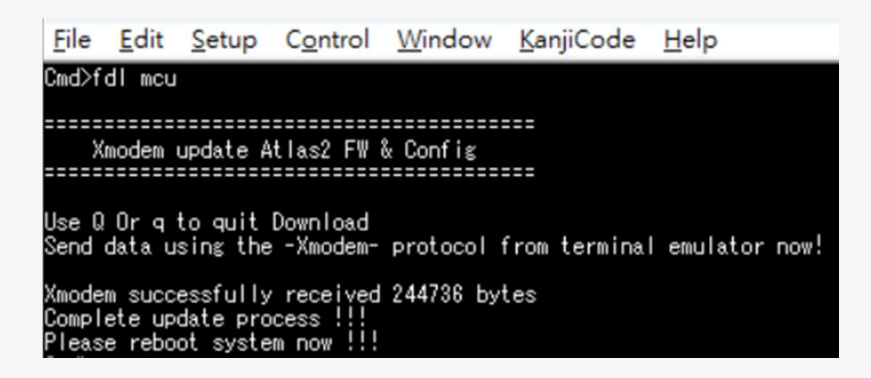

**Step 2:** Sending updated FW(i.e Atlas2\_MCIO\_Host\_Card\_Fw\_v001)\_via XMODEM.

Elle Edit Setup Control Window KanjiCode Help  $\frac{1}{2}$  : 08  $Alt + N$ New connection... Duplicate session  $Alt + D$  $Alt + G$ Cygwin connection Log. Comment to Log. ViewLog Show Log dialog... Send file. Kermit Transfer  $\rightarrow$ **XMODEM** SSH SCP... Receive...  $\,$ **YMODEM** Send. Change directory... ZMODEM Replay Log...  $\,$ B-Plus **TTV Record** Ouide-VAN **TTY Replay** Print<sub>-</sub>  $Alt + P$ Disconnect Alt+1 Exit  $Alt + Q$ Exit All

It will take few seconds to complete update process.

**Step 3.** Power cycle host card to apply new FW setting.

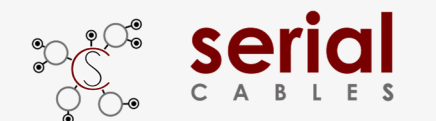

### **MCU FW Upgrading (Option 2)**

**Step 1.** Jumper J7 ON to force MCU entering FW upgrading mode.

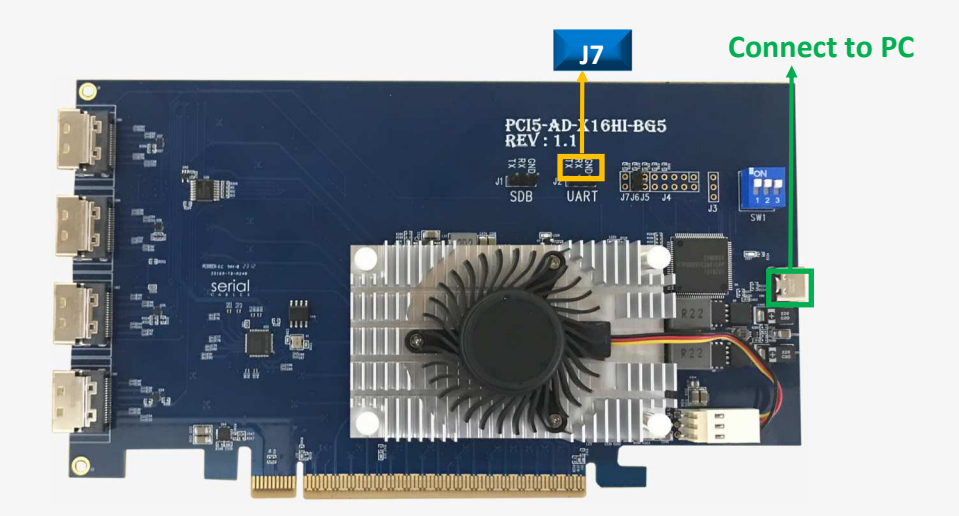

**Step 2**: Install host adapter card into PCIe slot of server, and connect Micro USB port to PC which uses for FW upgrading, then power on the server.

#### **Step 3.**

- a.) it will show an added USB device in PC or laptop.
- b.) Put upgrading FW(i.e PCI5\_AD\_x16HI\_BG5\_V01.srec) into the folder of FW.
- c.) Put update.txt in the root folder.

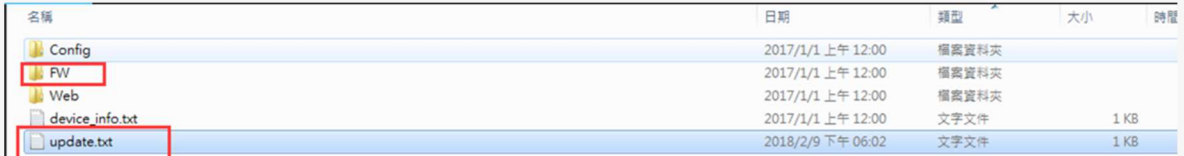

**Step 4.** Power cycle host card to apply new FW setting.

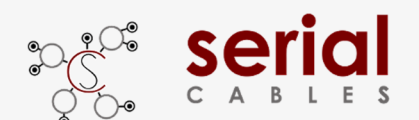

## **MCU Commands List**

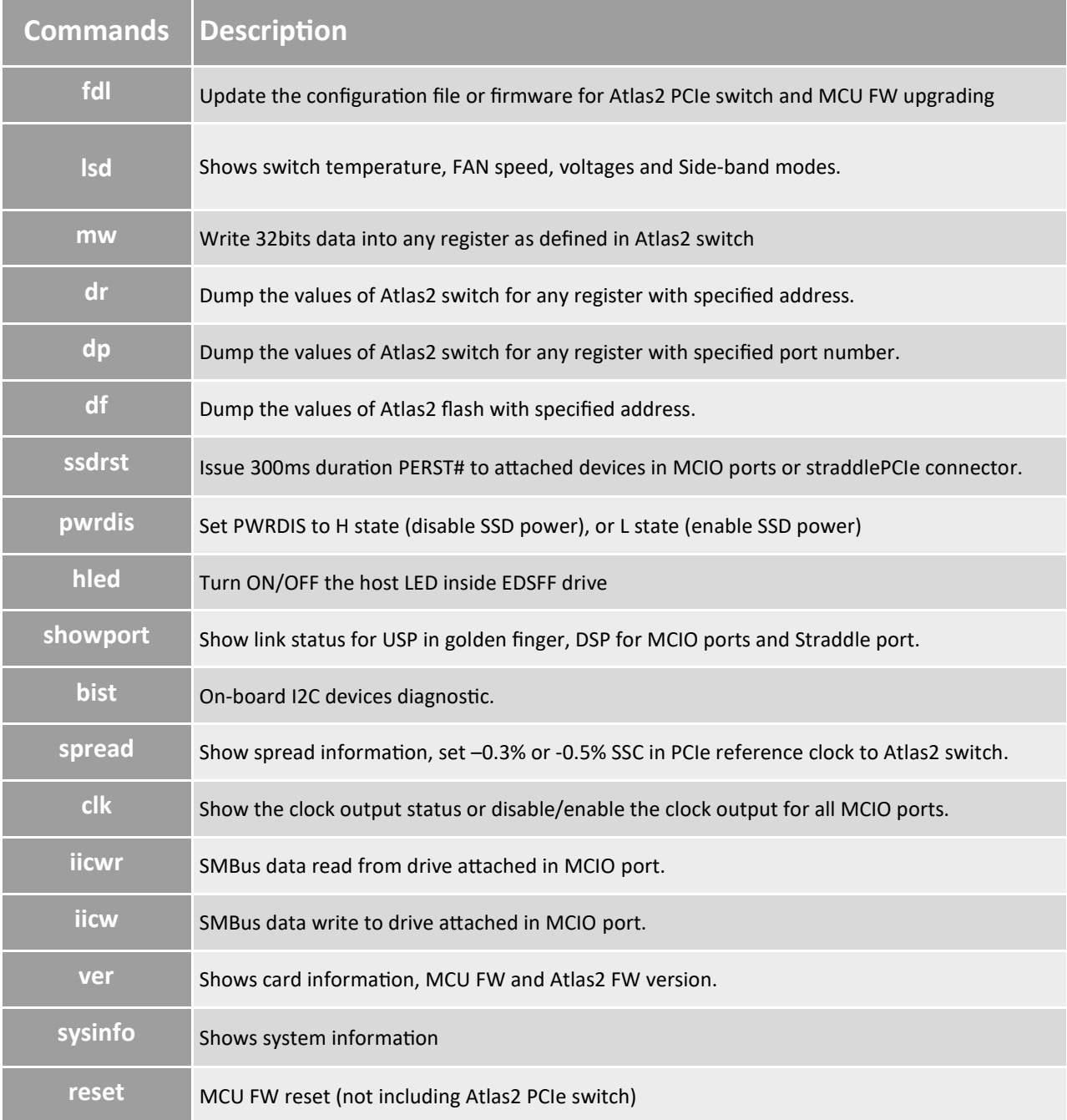

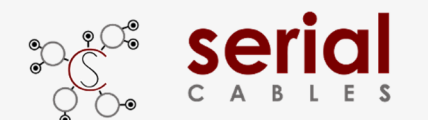

#### **fdl Command**

Update the configuration file or firmware for Atlas2 PCIe switch.

-Usage: fdl sbr|fw|mfg|MCU

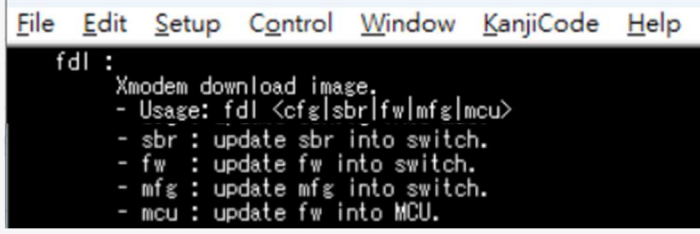

sbr=update the SBR file into flash of Atlas2 switch. (Applicable in base switch mode)

fw=program or upgrade FW into flash of Atlas2 switch (Applicable in Synthetic mode)

mfg=update mfg file into flash of Atlas2 switch (Reserved for further used).

#### mcu=on-board MCU FW upgrading

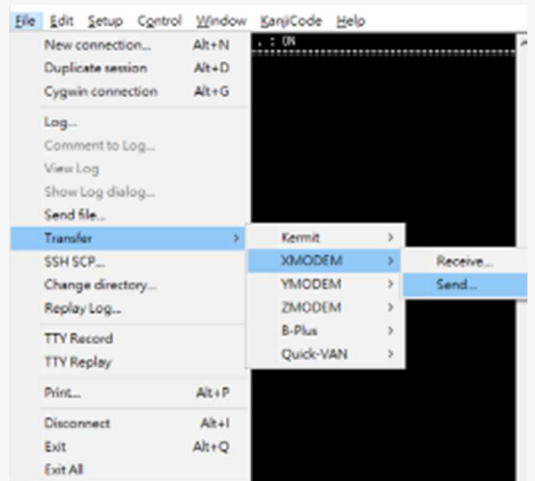

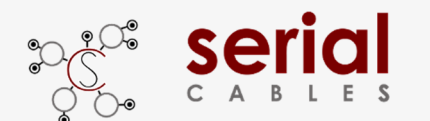

#### **lsd Command**

Shows switch temperature, FAN speed, voltages and Side-band modes.

-Usage: lsd

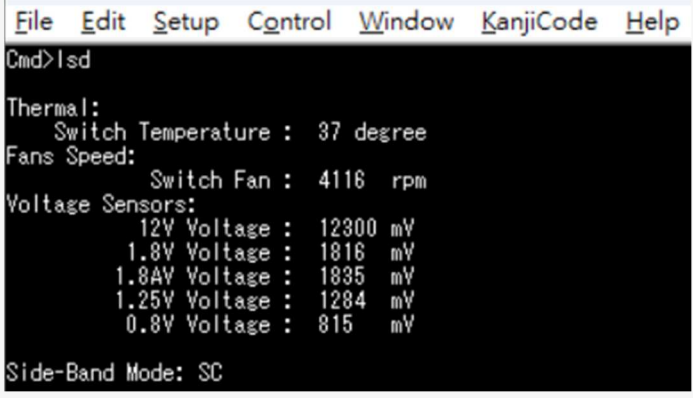

Thermal: Temperature sensor near Atlas2 PCIe switch

Fan Speed: The FAN TACH value reading.

Voltage sensors: Main voltages monitoring in Atlas2 host card.

Side-Band Mode: Shows the side-band mode in running.

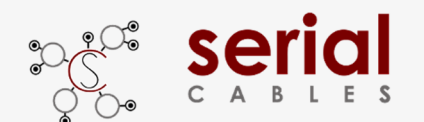

#### **mw Command**

Write 32bits data into any register as defined in Atlas2 switch

-Usage: mw <register(H)> <data(H)>

-register(H) : register should be 0x00000000 ~ 0xFFFFFFFC

 $-data(H)$ : data should be 0x00000000 $\sim$  0xFFFFFFFF

File Edit Setup Control Window KanjiCode Help mw fff0017c ffffffff

Write data "0xFFFFFFFF" into register address "0xFFF0017C" of Atlas2 PCIe switch

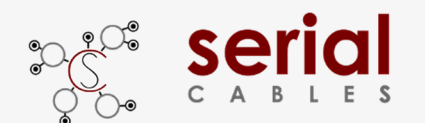

#### **dr Command**

Dump the values of Atlas2 switch for any register with specified address.

-Usage: dr <register<H> [count(H)]

-register(H) : register shoule be 0x00000000 ~ 0xFFFFFFFC

-count(H) : count should be 0x00000000 ~ 0xFFFFFFFC

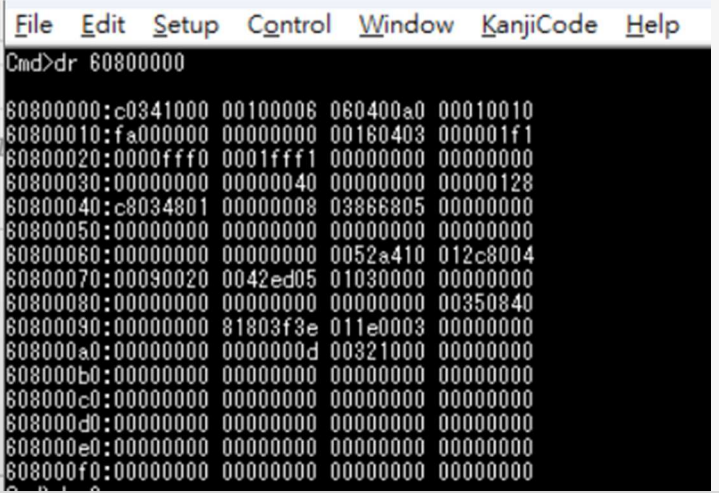

Dump the values in Atlas2 switch registers, start from address "0x60800000" .

#### File Edit Setup Control Window KanjiCode Help

Cmd>dr 60800000 4

#### 60800000:c0341000

Dump the values in Atlas2 switch registers, start from address "0x60800000" with 4bytes count.

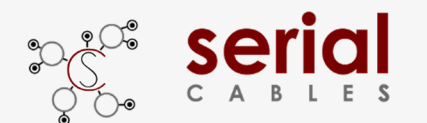

#### **dp Command**

Dump the values of Atlas2 switch for any register with specified port number.

-Usage: dp port\_number(D)

-port\_number(D) : port\_number shoule be 0 ~ 31

|          |  |                                                                                                    | File Edit Setup Control Window KanjiCode Help |
|----------|--|----------------------------------------------------------------------------------------------------|-----------------------------------------------|
| Cmd>dp 0 |  |                                                                                                    |                                               |
|          |  | 60800000:c0341000 00100006 060400a0 00010010<br>60800010:fa000000 00000000 00160403 000001f1<br>60800030:00000000 00000040 00000000 00000128<br>60800040:c8034801 00000008 03866805 00000000<br>60800060:00000000 00000000 0052a410 012c8004<br>60800070:00090020 0042ed05 01030000 00000000<br>60800080:00000000 00000000 00000000 00350840<br>60800090:00000000 81803f3e 011e0003 00000000<br>608000a0:00000000 0000000d 00321000 00000000 |                                               |

Dump the values in Atlas2 switch registers for Port "0".

#### **Port number mapping**

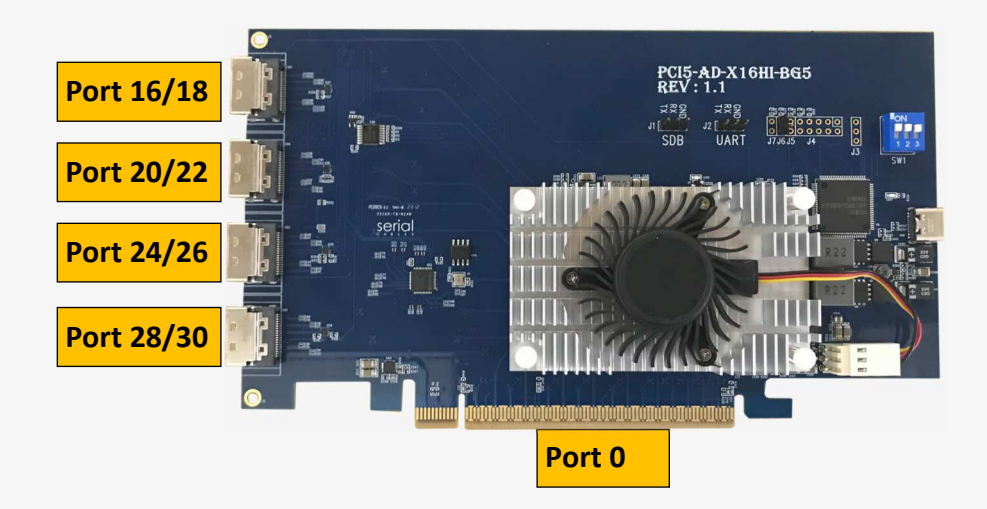

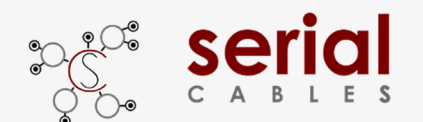

#### **df Command**

Dump the values of Atlas2 flash with specified address.

-Usage: df address(H) [count(H)]

-address(D) : address shoule be 0x00000000 ~ 0xFFFFFFFC

-count(H) : count shoule be 0x00000000 ~ 0xFFFFFFFC

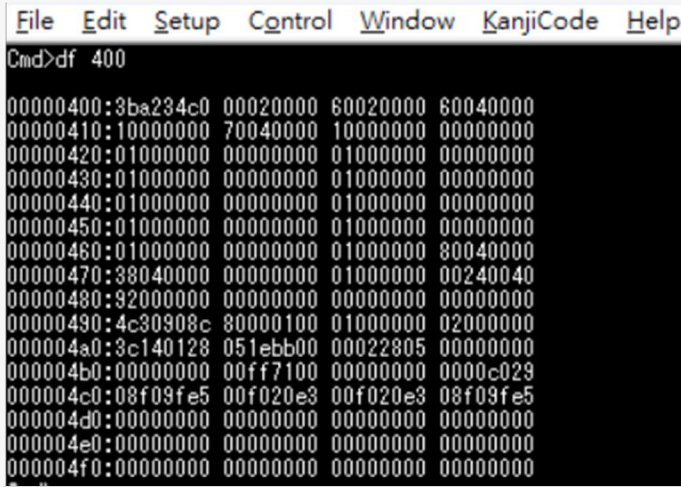

Dump the values in Atlas2 flash registers, start from address "0x00000400".

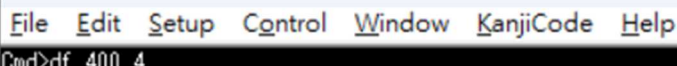

#### 00000400:3ba234c0

Dump the values in Atlas2 flash registers, start from address "0x00000400" with 4bytes count.

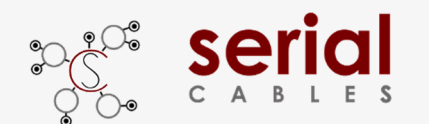

#### **ssdrst Command**

Issue PERST# with 300ms duration to attached devices in MCIO ports.

-Usage: ssdrst <con(D)|all> [channel(C)]

-con(D) : con number should be  $0 \approx 3$ 

-channel(C) : channel number should be a or b

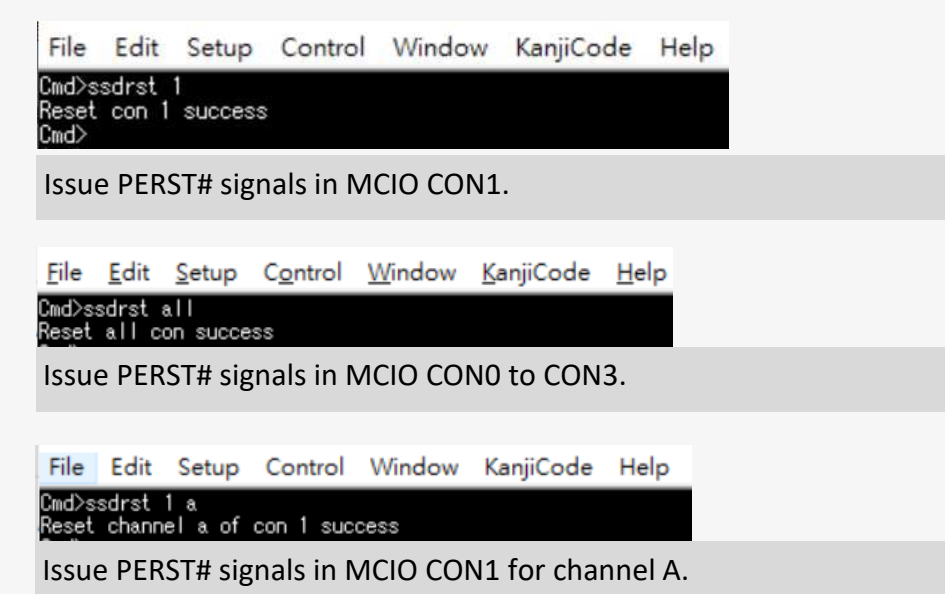

#### **CON Mapping**

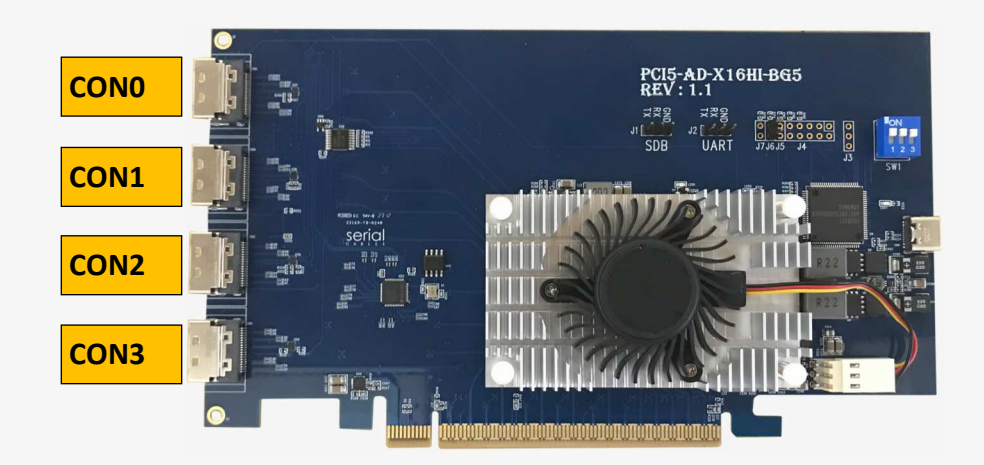

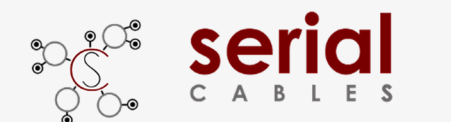

#### **pwrdis Command (Applicable in ACE and ACU modes)**

Set the signal level of pwrdis in MCIO connectors to be high or low.

- Usage: pwrdis [<con(D)|all> <h/l>(C)]
- con(D) : con number should be  $0 \approx 3$
- h(C) : disable SSD power
- l(C) : enable SSD power
	- Ex : pwrdis all h
	- Ex : pwrdis 1 h

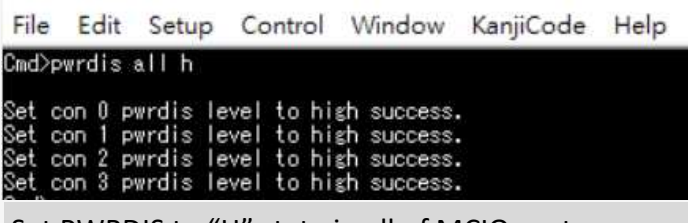

Set PWRDIS to "H" state in all of MCIO ports

File Edit Setup Control Window KanjiCode Help Cmd>pwrdis 1 h .<br>Set con 1 pwrdis level to high success.<br>Cmd>pwrdis 1 l Set con 1 pwrdis level to low success. Set PWRDIS to "H" or "L" state in MCIO port 1

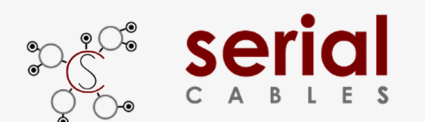

#### **hled Command (Applicable in ACE mode)**

Set hled signals in EDSFF SSD to be on or off.

- Usage: htled <con(D)|all> <on|off>
- con(D) : con number should be  $0 \sim 3$
- Ex : hled all on
- Ex : hled 1 on

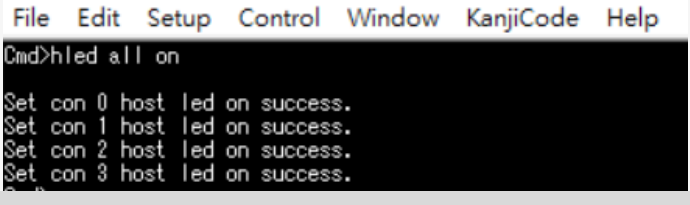

Turn on all of host LEDs in EDSFF drives.

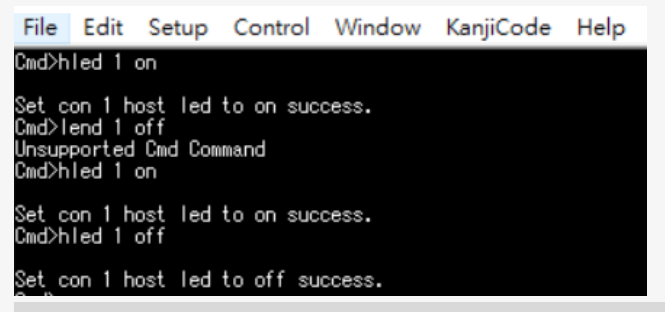

Turn ON/OFF host LED in EDSFF drive which attached in MCIO port1

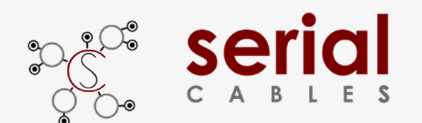

#### **showport Command**

Show link status for USP in golden finger, DSP for MCIO ports and Straddle port.

-Usage: showport

Refer to page 18 for Port number and page 20 for CON number mapping.

**Negotiated link speed/width Maximum link speed/width** 

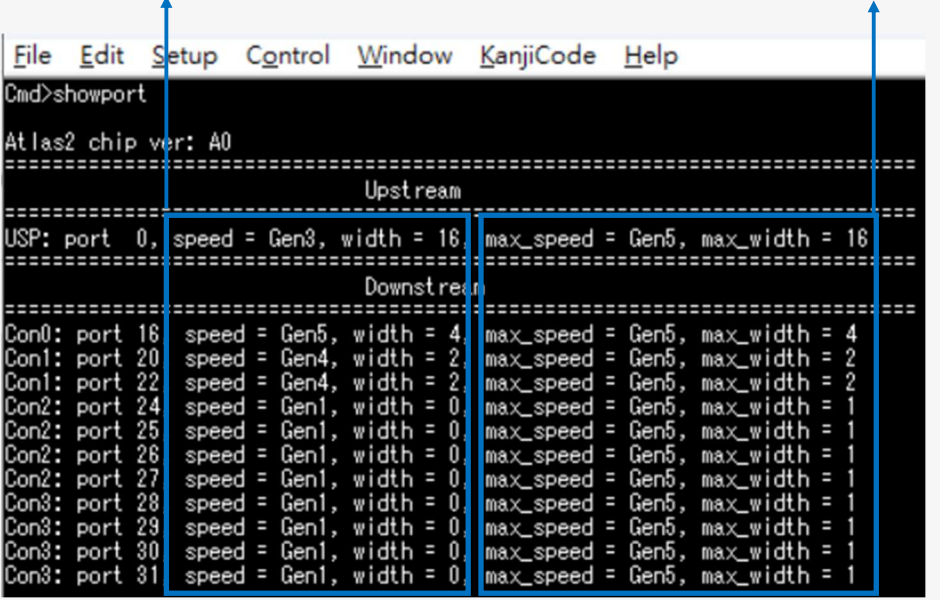

**USP** (Upstream port), the port in Golden finger.

etc.

The maximum link speed is Gen5 and link width to x16 in default.

The negotiated link speed and width to Gen3 x16.

**DSP** (Downstream ports), the ports in MCIO connectors.

Atlas2 PCIe switch supports DPR (Dynamic Port Reconfiguration), it configures Gen5 x1 for 16 lanes

in MCIO ports 16 to 31.

etc.

1. A Gen5 x4 device attached in CON0, it shows the negotiated speed/width to be Gen5x4 in Port 16.

2. A Gen4 dual port SSDs attached in CON1, it shows Gen4x2 in Port 20 and Port 22.

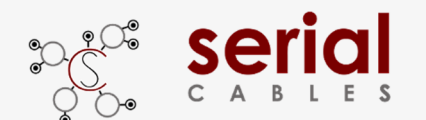

#### **bist Command**

On-board I2C devices diagnostic.

- Usage: bist

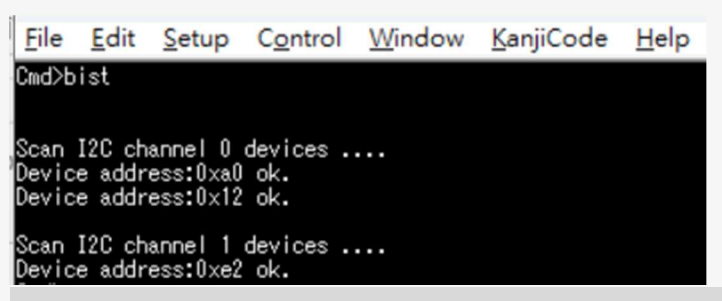

Show all of on-board I2C devices for debug purpose.

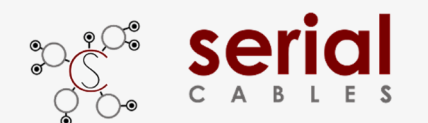

#### **Spread Command**

Set the PCIe reference clock to Show spread information or set -0.5% SSC in PCIe reference clock to Atlas2 switch.

- -Usage: spread [1|2|off]
- -1 : Down spreading 3000PPM.
- -2 : Down spreading 5000PPM.
- off : Turn off spread.

1. Spread command usually used for SRIS testing.

It requires to power cycle host card to apply new "spread" setting.

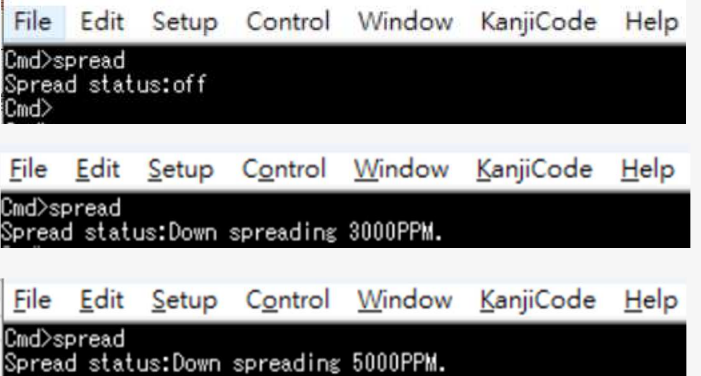

Shows the reference clock of Atlas2 switch running in CFC (spread off) or SSC (3000ppm or 5000ppm).

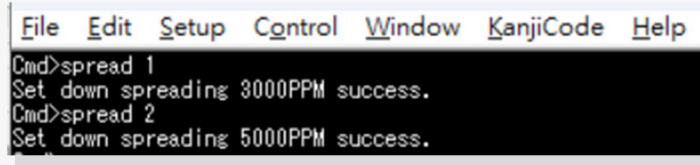

Set to PCIe reference clock to SSC(3000ppm or 5000ppm).

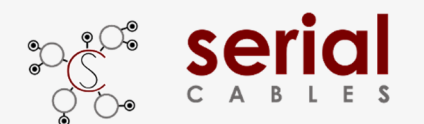

#### **clk Command**

Show the clock output status or disable/enable the clock output for all MCIO ports.

Usage: clk [en|dis]

clk command usually used for SRNS or SRIS testing.

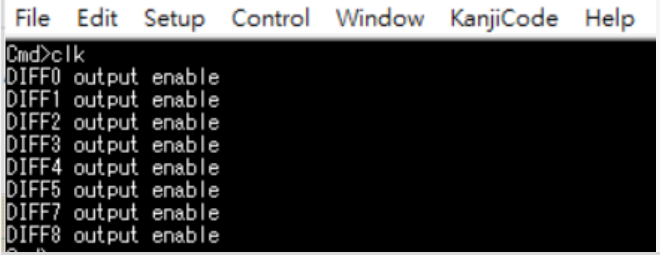

Show the clock output status for Atlas2 PCIe switch and all MCIO ports.

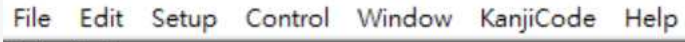

clock output disable

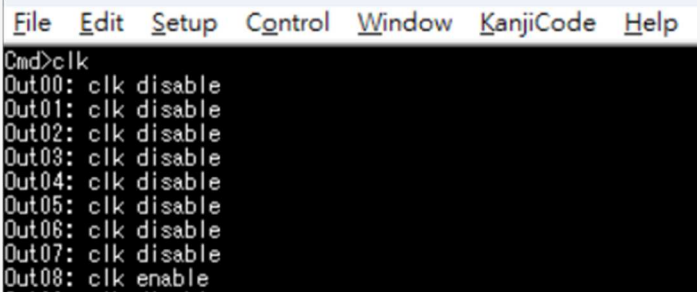

1. Enable or disable clock output are for all of clocks in MCIO ports, the PCIe reference clock to

Atlas2 PCIe switch is always enabled.

- 2. Clock output/disable feature is allowed for dynamically changed, it doesn't need to power cycle host card to apply new setting.
- 3. The clock enable/disable setting will be stored in MCU and applied automatically in next time host card power on.

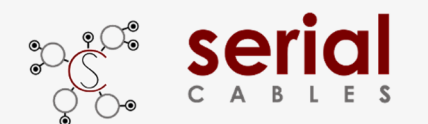

#### **iicwr Command**

SMBus data read from drive attached in MCIO ports.

-Usage: iicwr <Addr(H)> <con(D)> <ReadByte(D)> <WriteData(H)>

-Addr(H) : Device address

C-on(D) : Con should be  $0 \sim 3$ 

-ReadByte(D) : Max read byte is 32 byte

-WriteData(D) : Max write byte is 32 byte

Ex : iicwr d4 1 8 0

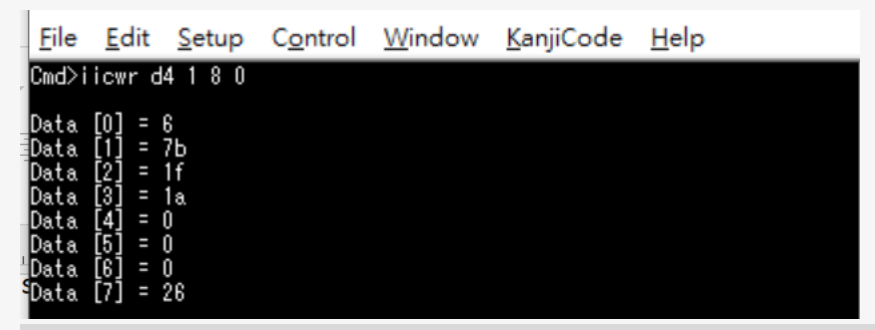

Read 8 bytes data starts from register "0" of I2C slave address "0xd4" in drive which attaches in MCIO CON1.

Refer to page 20 for CON number mapping.

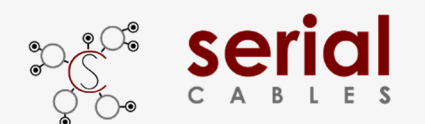

#### **iicw Command**

SMBus data write to drive attached in MCIO port.

-Usage: iicw <Addr(H)> <conD)> <WriteData(H)...>

-Addr(H) : Device address

-con(D) : Con should be  $0 \sim 4$ 

-WriteData(D) : Max write byte is 128 byte

Ex : iicw d4 1 ff

File Edit Setup Control Window KanjiCode Help

Cmd>iicw d4 1 ff

Write Data [0] = ff

Write data "0xff" to I2C slave address "0xd4" in drive which attaches in MCIO CON 1.

Refer to page 20 for CON number mapping.

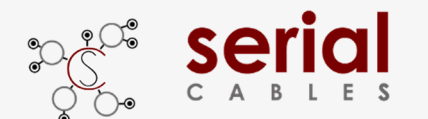

#### **ver Command**

Shows card information, MCU FW and Atlas2 FW version.

-Usage: ver

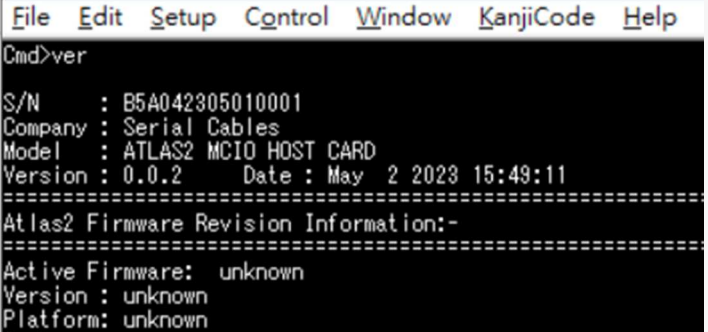

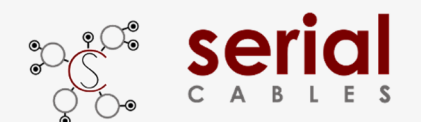

#### **sysinfo Command**

Show system information.

Sysinfo command is for host card diagnostic, it combines ver, lsd, pwrdis, spread, clk,

showport, and bist commands.

#### - Usage: sysinfo

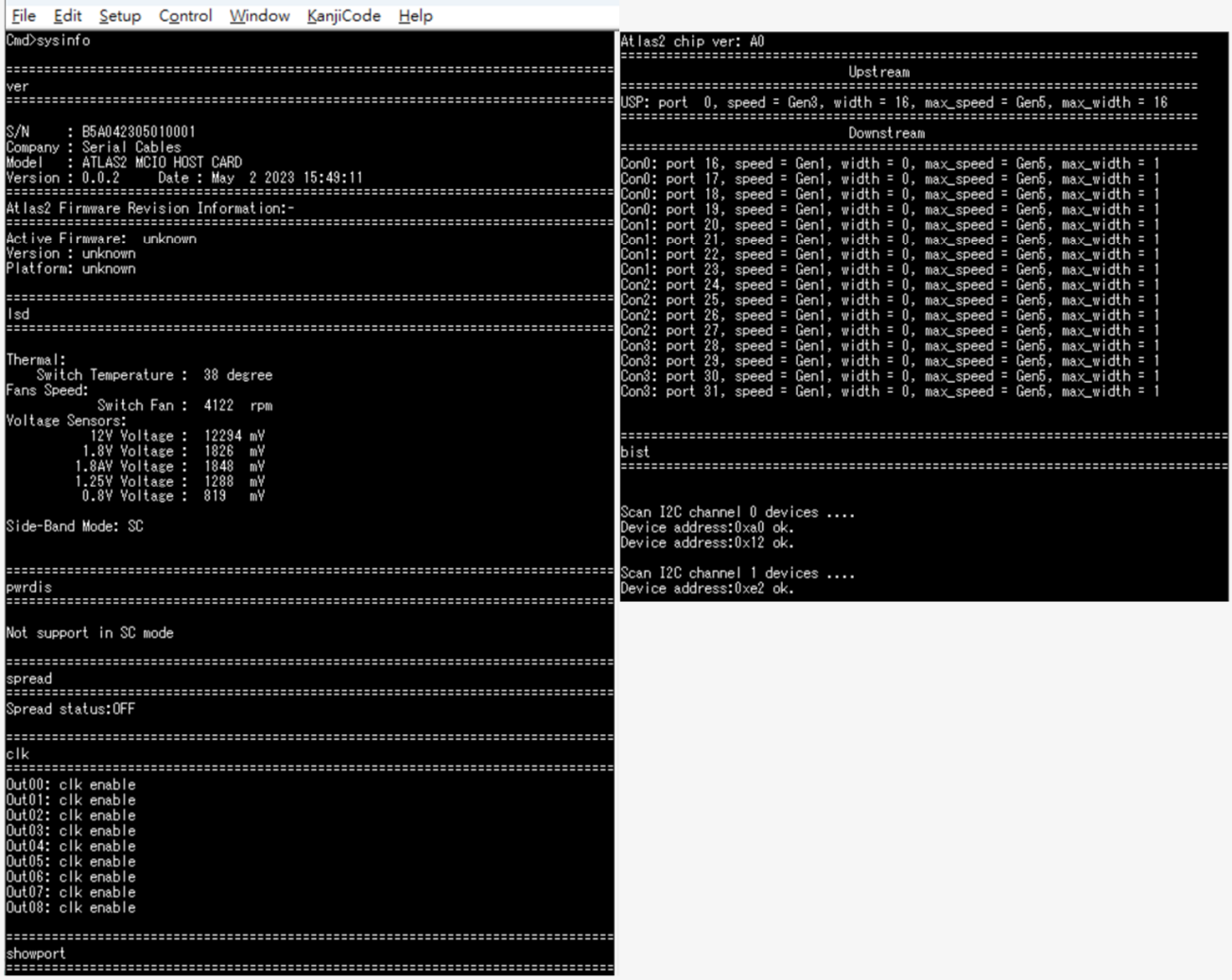

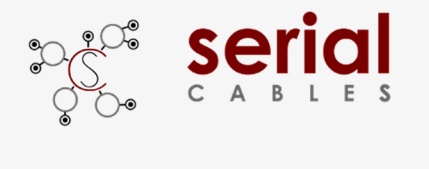

#### **reset Command**

MCU FW reset (It won't reset Atlas2 PCIe switch)

-Usage: reset

File Edit Setup Control Window KanjiCode Help Cmd>reset<br>System Reset...